# **Proxer92** *Kiadás 1.0.1*

**Procontrol Elektronika Kft.**

**szept. 27, 2021**

# Tartalom

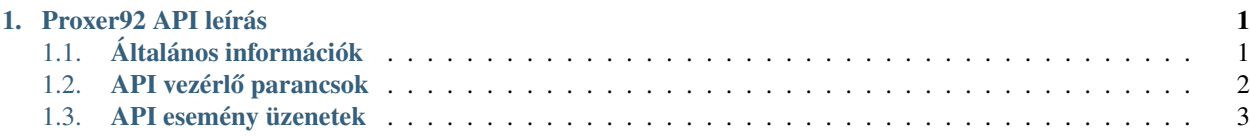

# <span id="page-4-0"></span>1. fejezet

# Proxer92 API leírás

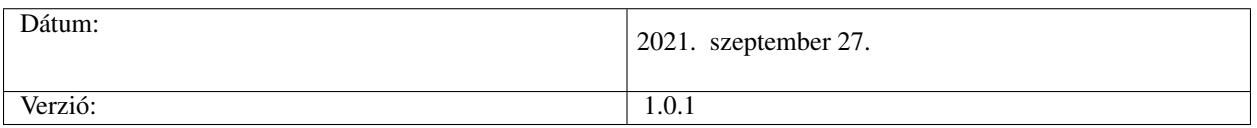

# <span id="page-4-1"></span>**1.1 Általános információk**

Ez a leírás az Proxer92 beléptető terminál eszközhöz készült. Azt mutatja be, hogyan lehet API-n keresztül vezérelni a beléptető terminálon futó szoftvert.

#### API használatba vétele

Az beléptető terminál API-val HTTP POST üzeneteken keresztül lehet kommunikálni

### **1.1.1 HTTP POST**

*Parancs küldés* Az API elérése a [«http://ESZKOZIPCIME:80/rest\\_api](http://ESZKOZIPCIME:80/rest_api) címen történik. Ahol az ESZKOZIPCIME az elektromos autótöltő IP címe.

Például 192.168.0.210 Erre a címre kell küldeni a POST üzeneteket, amelyeknek a tartalmát a következő (2.) pontban lehet megtekinteni.

#### *Esemény fogadás*

A beléptető terminál API az eseményeket HTTP POST üzenetekkel küldi ki.

A címzettnek a címét a config fájlban kell beállítani. Ezt előre meg kell adni, és a Procontrol elvégzi a beállítását.

# <span id="page-5-0"></span>1.2 API vezérlő parancsok

Az API az alábbi parancsok feldolgozását támogatja.

## **1.2.1 Ajtózár nyitása**

#### **Parancs üzenet**

Az alábbi JSON üzenetet kell kiküldeni az ajtózár nyitásához.

```
{
        "data": {
                 "message_type": "command",
                 "command": "open_door_lock"
                 }
}
```
#### **Paraméterek magyarázata**

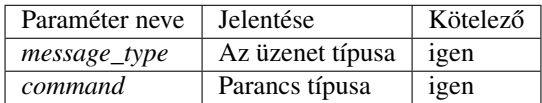

#### **Sikeres válasz**

Ha feltételnek megfelel a beküldött JSON, akkor az API elfogadja az ajtózár nyitása parancsot, és visszaküldi az alábbi választ.

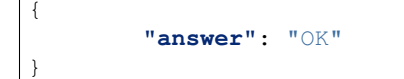

{

}

Ha valamilyen paraméter nem megfelelő a JSON-ben, akkor nem hajtódik végre a parancs. Az API pedig egy hibaüzenetet küld vissza. A hibaüzenet az alábbi módon néz ki.

```
"answer": "Error"
```
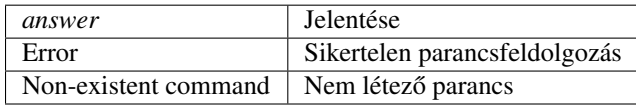

## <span id="page-6-0"></span>**1.3 API esemény üzenetek**

Az API az alábbi esemény üzeneteket küldi ki.

### **1.3.1 Vonalkód olvasás**

#### **Esemény üzenet**

Az alábbi JSON üzenetet küldi ki a beléptető terminál, ha vonalkód olvasás történt.

```
{
        "data": {
                "message_type": "event",
                "device_family": "id_reader",
                "device_type": "ds457",
                "card_type": "barcode",
                "device_id": 2,
                "device_name": "Proxer92",
                "device_install_place": "room1",
                "event_type": "tag_arrived",
                "event_id": 11,
                "event_date": "2021.09.20 14:00:00",
                "tag_id": 54761256,
                "tag_id_64bit": 8765471324,
                "reader_id": 1,
                "wait_for_response": 0,
                "mcpu_username": "",
                "mcpu_password": "",
                "program_version": "5.63.363"
                }
}
```
#### **Paraméterek magyarázata**

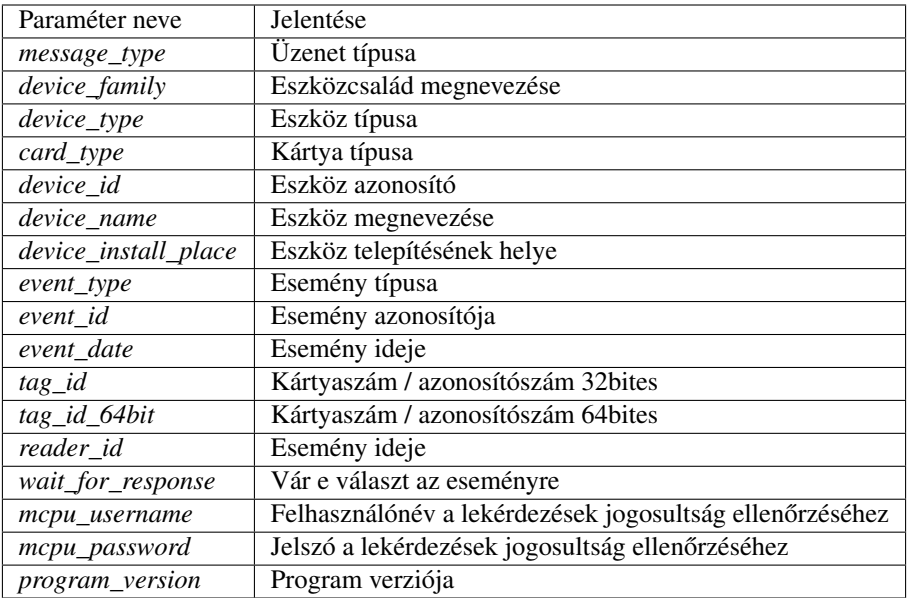

#### **Sikeres válasz**

Az alábbi JSON választ kell küldeni jogosult vonalkód esetén. Jogosult válaszra az eszköz nyitja az ajtózárat.

```
{
        "data": {
                "message_type": "event_answer",
                "protocol_version": "1.0.0",
                "event_answer_type": "grant_answer",
                "grant_answer_result_code": 1,
                "grant_answer_reason_string": "OK jogosult, vonalkód alapján"
                }
}
```
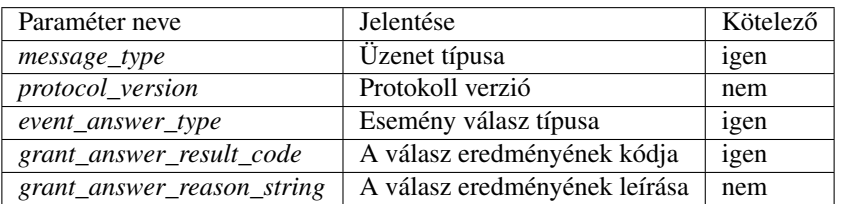

Az alábbi JSON választ kell küldeni jogosulatlan vonalkód esetén. Jogosulatlan válaszra az eszköz nem végez további műveleteket.

```
{
        "data": {
                "message_type": "event_answer",
                "protocol_version": "1.0.0",
                "event_answer_type": "grant_answer",
                "grant_answer_result_code": 0,
                "grant_answer_reason_string": "Ebben az időszakban nem jogosult"
                }
}
```
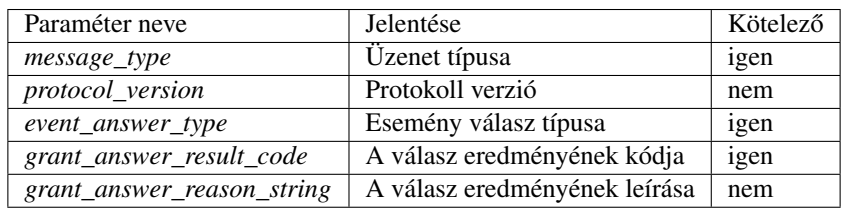

## **1.3.2 RFID kártya olvasás**

#### **Esemény üzenet**

Az alábbi JSON üzenetet küldi ki a beléptető terminál, ha RFID kártya olvasás történt.

```
{
        "data": {
                "message_type": "event",
                "device_family": "id_reader",
                "device_type": "cryptex",
                "card_type": "rfid",
                "device_id": 2,
                "device_name": "Proxer92",
                "device_install_place": "room_1",
                "event_type": "tag_arrived",
                "event_id": 11,
                "event_date": "2021.09.20 14:00:00",
                "tag_id": 54761256,
                "tag_id_64bit": 8765471324,
                "reader_id": 1,
                "wait_for_response": 0,
                "mcpu_username": "",
                "mcpu_password": "",
                "program_version": "5.63.363"
                }
}
```
#### **Paraméterek magyarázata**

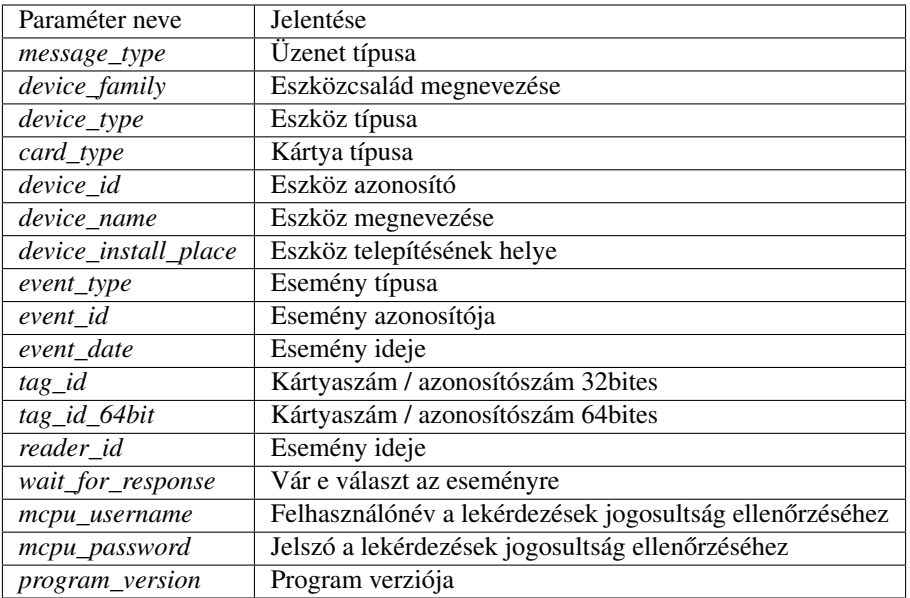

#### **Sikeres válasz**

Az alábbi JSON választ kell küldeni jogosult kártyaszám esetén. Jogosult válaszra az eszköz nyitja az ajtózárat.

```
{
        "data": {
                "message_type": "event_answer",
                "protocol_version": "1.0.0",
                "event_answer_type": "grant_answer",
                "grant_answer_result_code": 1,
                "grant_answer_reason_string": "OK jogosult, kártyaszám alapján"
        }
}
```
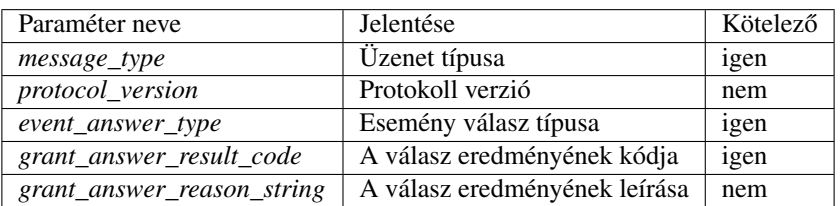

Az alábbi JSON választ kell küldeni jogosulatlan kártyaszám esetén. Jogosulatlan válaszra az eszköz nem végez további műveleteket.

```
{
        "data": {
                "message_type": "event_answer",
                "protocol_version": "1.0.0",
                "event_answer_type": "grant_answer",
                "grant_answer_result_code": 0,
                "grant_answer_reason_string": "Ebben az időszakban nem jogosult"
                }
}
```
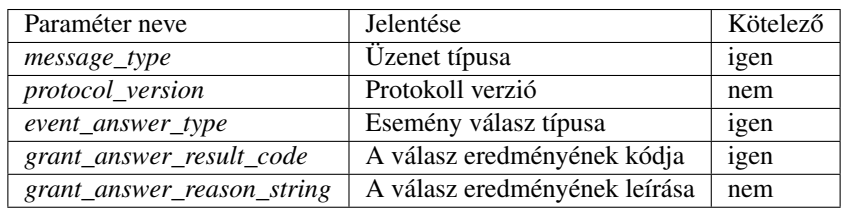

## **1.3.3 Pin kód bevitel**

#### **Esemény üzenet**

Az alábbi JSON üzenetet küldi ki a beléptető terminál, ha pin kódot ütöttek be.

```
{
        "data": {
                "message_type": "event",
                "device_family": "id_reader",
                "device_type": "cryptex",
                "card_type": "pin_code",
                "device_id": 2,
                "device_name": "Proxer92",
                "device_install_place": "room_1",
                "event_type": "tag_arrived",
                "event_id": 11,
                "event_date": "2021.09.20 14:00:00",
                "tag_id": 61256,
                "tag_id_64bit": 61256,
                "reader_id": 1,
                "wait_for_response": 0,
                "mcpu_username": "",
                "mcpu_password": "",
                "program_version": "5.63.363"
                }
}
```
#### **Paraméterek magyarázata**

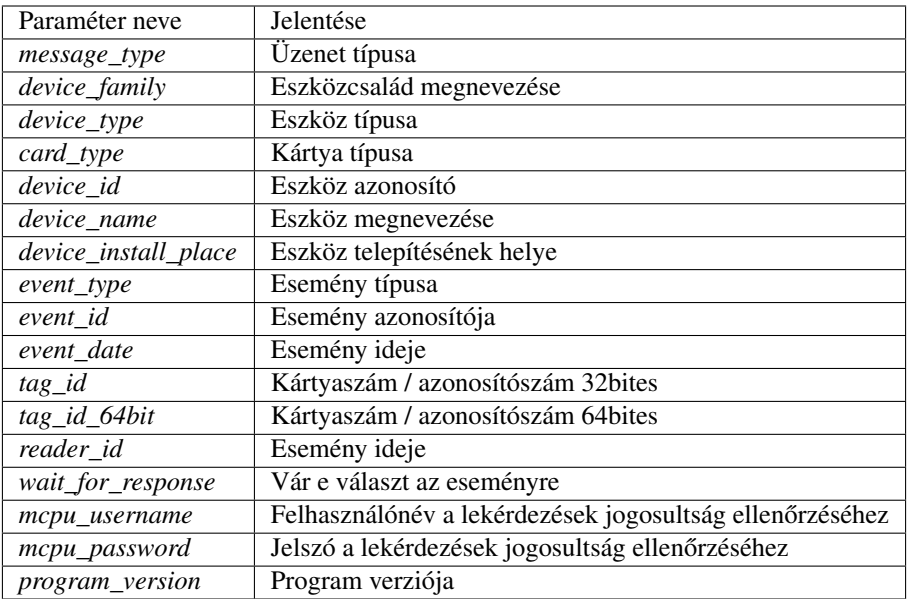

#### **Sikeres válasz**

{

Az alábbi JSON választ kell küldeni jogosult pin kód esetén. Jogosult válaszra az eszköz nyitja az ajtózárat.

```
"data": {
                "message_type": "event_answer",
                "protocol_version": "1.0.0",
                "event_answer_type": "grant_answer",
                "grant_answer_result_code": 1,
                "grant_answer_reason_string": "OK jogosult, pin kód alapján"
                }
}
```
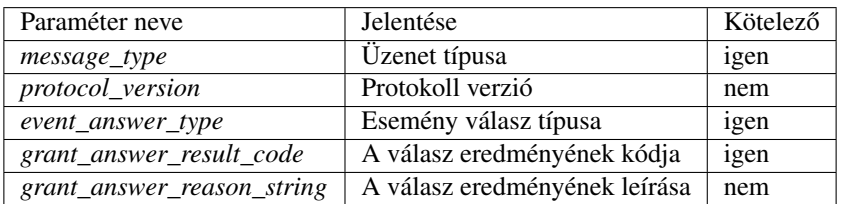

Az alábbi JSON választ kell küldeni jogosulatlan pin kód esetén. Jogosulatlan válaszra az eszköz nem végez további műveleteket.

```
{
        "data": {
                "message_type": "event_answer",
                "protocol_version": "1.0.0",
                "event_answer_type": "grant_answer",
                "grant_answer_result_code": 0,
                "grant_answer_reason_string": "Ebben az időszakban nem jogosult"
                }
}
```
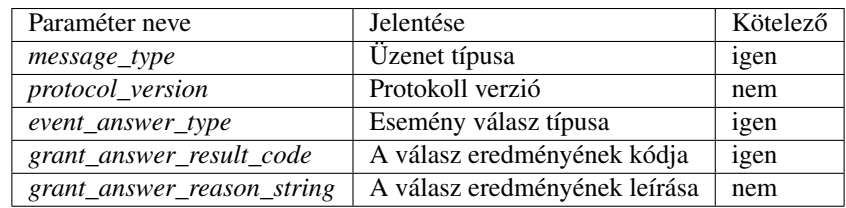